# Manual

# Getting Started

Welcome to the Product Questions documentation Whether you are new or an advanced user, you can find useful information here. Next steps:

- How to install extension
- Configure Product Questions
- How to Manage Questions

### How to install extension

- 1. Login to Magento backend.
- 2. Go to System > Tools > Compilations If Compiler Status is Enabled, then disable the compilation by clicking the buttoDisable in the upper right corner. After installation of extension, you can enable compilation again.
- 3. Backup your store database and web directory.
- 4. Download extension from your resonal Account
- 5. Unzip the extension locally.
- 6. Copy contents of the foldstep1 to the root directory of Magento store.
- 7. Copy contents of the foldetep2to the root directory of Magento store.
- 8. Completely clear the site cache. You are to remove a folder/var/cache at the server.
- 9. Logout from Magento backend and login again.
- 10. Go to System > Cache Management You will see extension.
- 11. If necessary adjust css styles to fit your store's frontend theme.

Next steps:

- Configure Product Questions
- How to Manage Questions

## Temporary Disabling

To temporary disable extension please follow the next steps:

- Disable Compilation Mode (if enabled).
- Rename the file app/etc/modules/Mirasvit\_ProductQuestion.xml to app/etc/modules/Mirasvit\_ProductQuestion.xml.bak.
- Login in to Magento back-end and refresh site cache (if enabled).

# Extension Removing

To uninstall extension please follow the next steps:

- Disable Compilation Mode (if enabled).
- Rename the file app/etc/modules/Mirasvit\_ProductQuestion.xml to app/etc/modules/Mirasvit\_ProductQuestion.xml.bak.
- Login in to Magento back-end and refresh site cache (if enabled).
- Remove all the extension files of the extension from folder app/code/local/Mirasvit/ProductQuestion.
- Remove templates and layouts files of extension from your theme folder. List of such files can be collected from files in the extension package.

## How to upgrade extension

To upgrade extension follow next steps:

- 1. Login to Magento backend.
- 2. Go to System > Tools > Compilations If Compiler Status is Enabled, then disable the compilation by clicking the buttoDisable in the upper right corner. After installation of extension, you can enable compilation again.
- 3. Backup your store database and web directory. If you have customizations, please, create a separate backup **ap**p/code/local/Mirasvit before upgrading to the new version.
- 4. Download new extension package from y **Dersonal Account**
- 5. Unzip the extension locally.
- 6. Temporary disable extension.
- 7. Copy contents of the foldetep1 to the root directory of Magento store.
- 8. Copy contents of the foldetep2 to the root directory of Magento store.
- 9. Completely clear the site cache. Go to Store Scache Managemen Click button Flush Magento Cache If you want to clear the cache manually, you need to remove a *fold ferache* at the server.
- 10. Logout from Magento backend and login again.

## Configure Product Questions

To configure extention settings go to  $\theta$  atalog > Product Questions > Settings

### Frontend Settings

- Who can post questions allows to set ability to post questions to everyone or only to registred customers.
- Who can post answers allows to set ability to post answers to everyone, only to registred customers or to admin only.
- Who can post comments allows to set ability to post comments to everyone, only to registred customers or to admin only.
- Allow customers to set question visibility if option is enabled, allows customer to set public or private status to his question.
- Send an email with the request to answer on the question only to customers who placed order in the period, days- allows to send the email to the customers, who placed order in the set period.
	- For example, to set the period from 10 to 20 days, you need to fill indeption
- Base URL- sets base url for the question page. For example: store.com/base\_url/product\_url/question.html
- Enable SEO Friendly URLs- if option enabled and Mirasvit extensiad vanced SEO Suitis installed, sets SEO Friendly URLs for the product questions.

### Email Notification Settings

- Email to receive notifications- sets email for receiving email notifications.
- Admin receives notification when new question is added sets email template for administrator's notification about new questions.
- Admin receives notification when new answer is added sets email template for administrator's notification about new answer.
- Admin receives notification when new comment is added sets email template for administrator's notification about new comment.
- Customer, who asked question, receives notification when new answer is addexets email template for the question's owner when new comment is added.
- Customers who discuss the answer, receive notification about new comments ets email template for the customers who discuss the answer, after new comment is added.
- Ask customer to answer on the question sets template for asking the customer to answer on the question.

See How to customise email templates

# How to Manage Questions

Go to Catalog > Product Questions > Questions.

You will see a list of product questions. You can answer on the product questions or email to other customers.

#### **Questions**

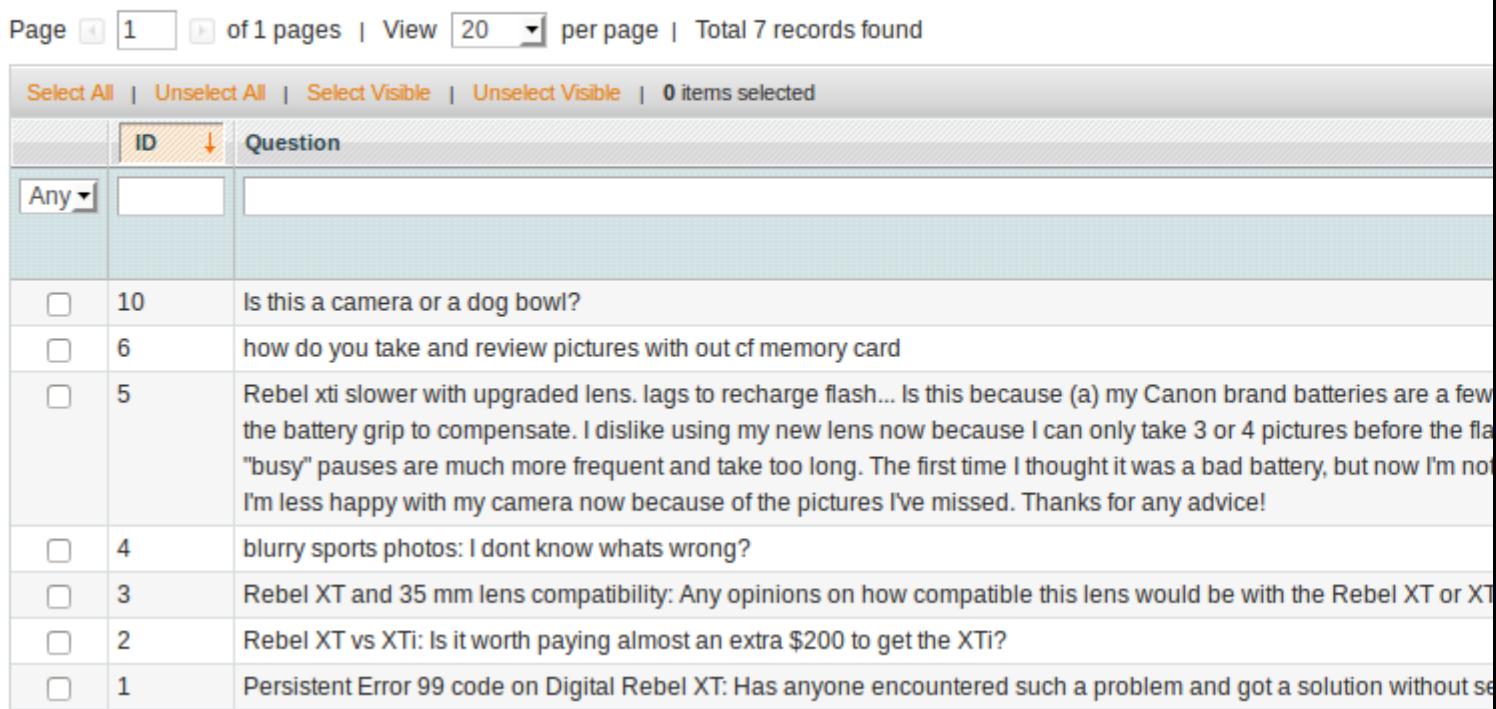

### **General Information**

Click the question you want to answer. You will see the folowing fields:

- **Product** Selected product to ask the question.
- **Question** Text of the question.
- **Author Name**
- **Author Email**
- **Asked on** Date of the question creation.
- **Visibility** Visibility status of the question. Can be private or for everyone.
- **Store View** Store views, where the question is shown.

### **Rating**

- **Number of positive votes** Number of the positive votes by customers for the asked question.
- **Number of negative votes** Number of the negative votes by customers for the asked question.

To answer the question, click the button **Add new answer**. You will be redirected to the products question page.

All anwers on this question you can edit at the tab **Answers**.

#### Question

Answers

**General Information** 

#### Edit Question 'What colors do you have?'

**Back** 

Reset  $\odot$  D

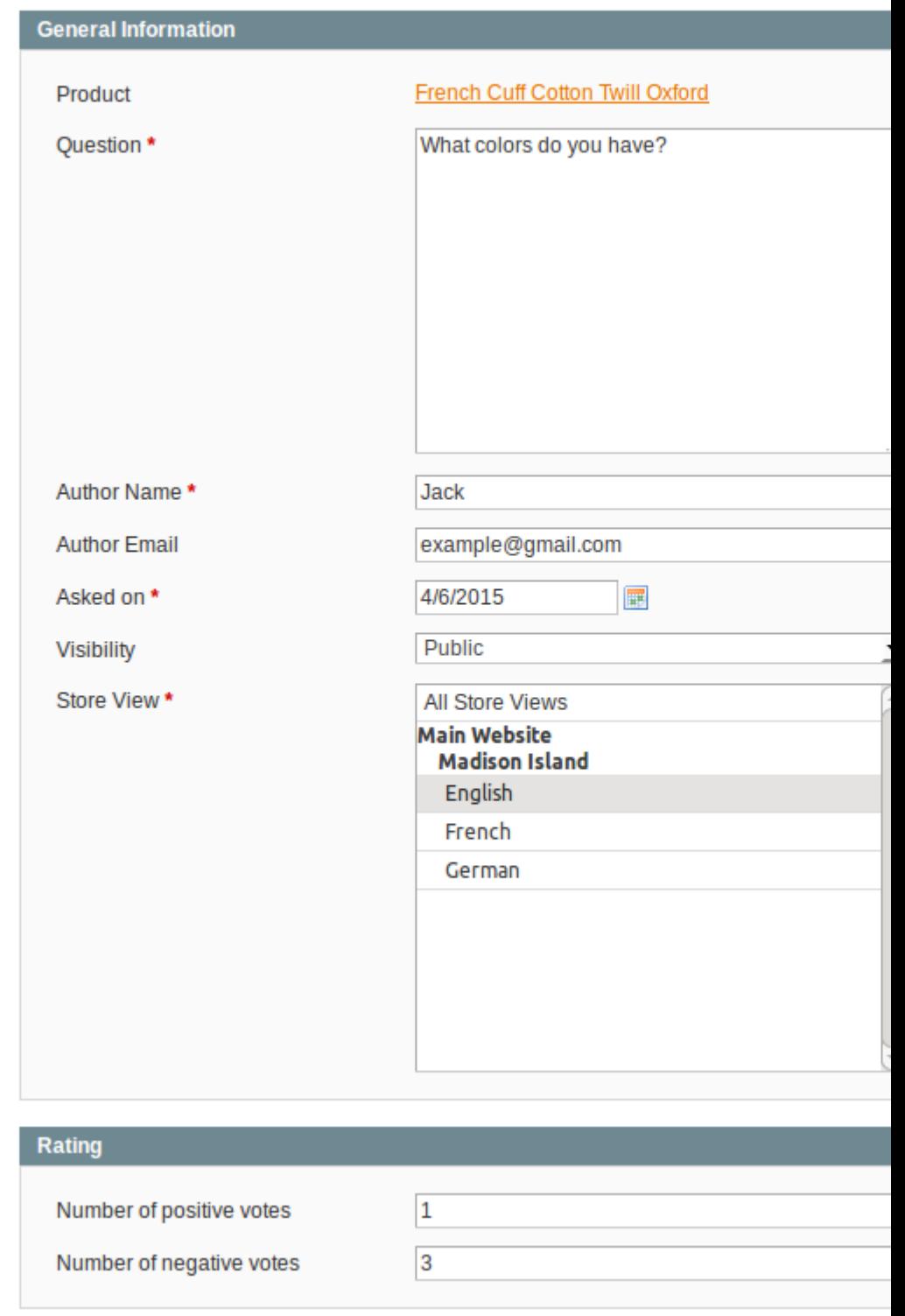

## **Email Notifications**

Product question extenesion sends emails with different types of notifications. You can customise

templates of those emails. To change email template you need to do following steps:

- Go to the **System > Transactional Emails**.
- Press the button **Add New Template**.
- Select template in the dropdown that you would like to customise.
- Select **Locale** from the list.
- Press button **Load Template**.
- Enter new **Template Name** (e.g. Email notification for Customer).
- Change **Temlate Subject** and **Template Content** as you need.
- Press the button **Save Template**.
- Go to **Catalog > Product Questions > Settings**. Select your new template in the dropdown list of necessary notification. Save configuration.

### **How to disable a Email notification**

To disable Email notification you need to go to the **Catalog > Product Questions > Settings**. In the dropdown list of necessary notification select the option **Disable these emails**. Save configuration.

# **Change Log**

### **2.0.16**

(2018-01-18) Fixed

Compatibility with FPC when "Default status for questions/answers" is set to "Approved" or "Cache Level" is set to "Minimal set of tags with custom prefix"

#### **2.0.15**

(2017-01-31) Fixed

Fixed problem if the Question Base URL is set with the suffix "/"

#### **2.0.14**

(2016-10-11) Improvements

Ability to disable visibility of answers rating

#### **2.0.13**

(2016-08-02) Fixed

• Solve notice appeared when accessing 'recaptcha-response' in request params (affects all)

#### **2.0.12**

(2016-07-28) Fixed

• Check session file existence before reading it

Retrieve store specific author name and email at the 'new answer' page

### **2.0.11**

(2016-06-07) Improvements

Compatibility with multiple Google reCaptcha

#### Fixed

Show correct created date of questions/answers

#### **2.0.10**

(2016-05-04) Fixed

• Show correct breadcrumb

### **2.0.8, 2.0.9**

(2016-04-25) Improvements

- Use secure actions for secured pages
- Add breadcrumb for question page

### **2.0.7**

(2016-04-22) Improvements

• FPC compatibility

### **2.0.6**

(2016-03-17) Fixed

Fixed an issue with using short array syntax

#### **2.0.5**

(2016-03-10) Fixed

• Compatibility with Ultimo theme

### **2.0.4**

(2016-03-04) Fixed

Fixed an issue with question form